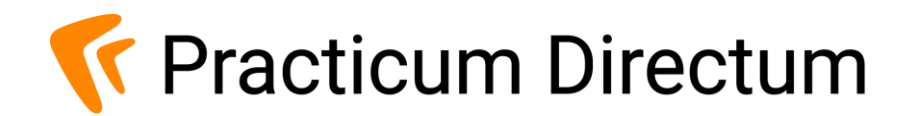

# **Готовь МЧД летом**

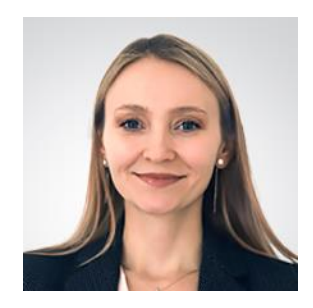

#### **Алиса Муратова**

Руководитель проектов развития Directum

### **Повестка**

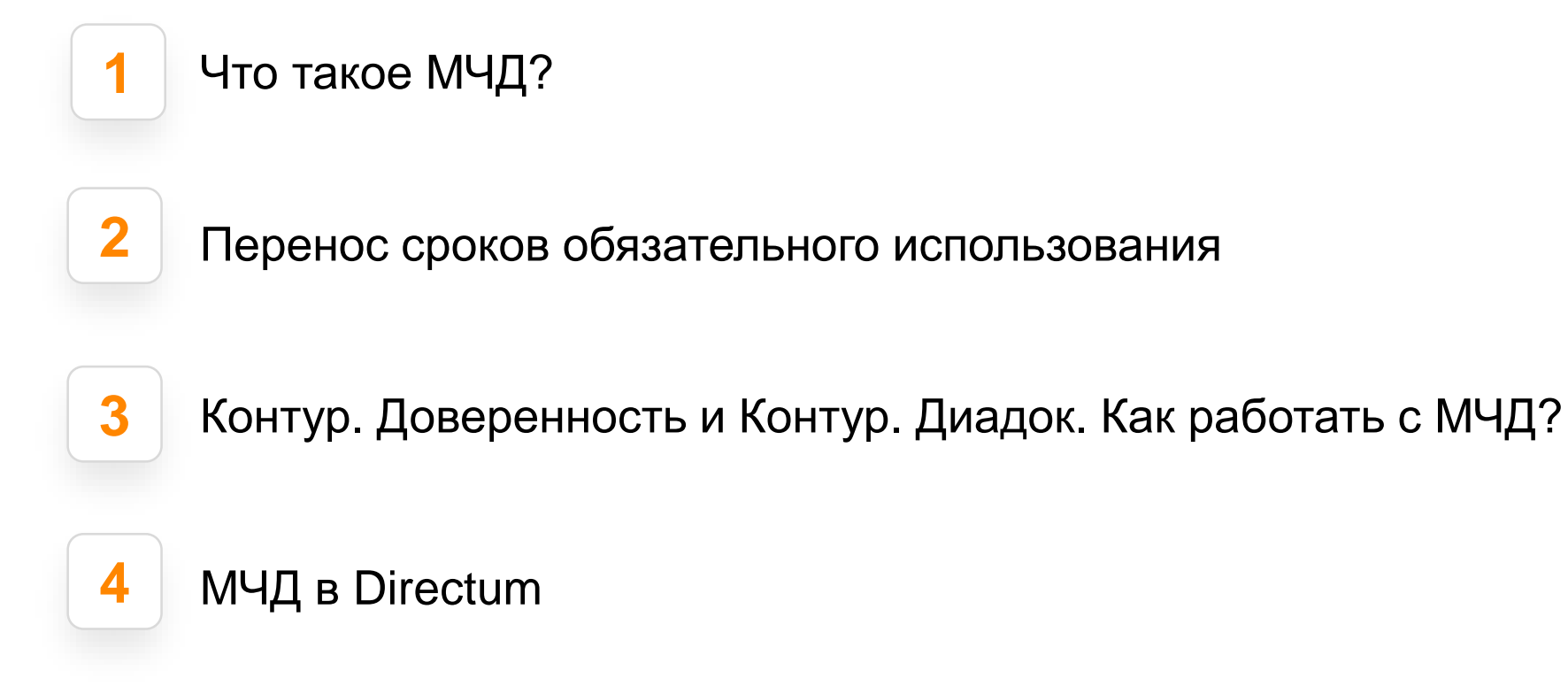

### **Как было раньше**

#### **При подписании документов использовали:**

- Сертификат юридического лица с указанием владельца сертификата руководителя организации (фиксируется ЕГРЮЛ) или ИП
- Сертификат юридического лица с указанием владельца сертификата сотрудника организации или ИП

# **Как будет**

Сертификат юридического лица с указанием владельца сертификата – руководителя организации или ИП будет/уже выдается:

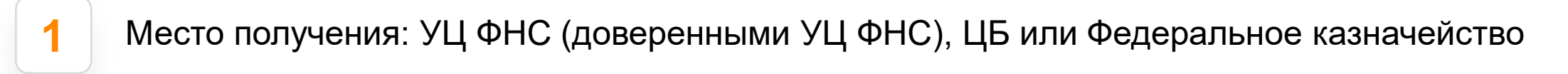

Записывается только на токен без права копирования

Один на организацию

**3**

**2**

**4** Первичная выдача происходит лично, доверенности на получения запрещены

**Формула подписания сотрудниками = Сертификат физического лица + МЧД**

### **Что такое сертификат физического лица?**

- КЭП
- Без привязки к юридическому лицу
- Может быть выдан на любые цели
- Для подтверждения полномочий требуется **машиночитаемая доверенность (МЧД)**

### **Машиночитаемая доверенность. Что это такое?**

#### **Это электронный документ в формате XML, который подписывается ЭП руководителя организации**

#### **Особенности:**

- Имеет порядок создания, регистрации и хранения
- Форматы для B2B и B2G отличаются
- Содержит данные о доверителе, доверенном лице.
- Включает в себя полномочия подписанта
- Доверенности направляемые в каждый проверяющий орган (ФСРАР, ФСС, ПФР и др.) будут иметь свой, отдельный формат. Но их пока нет.

### **Сроки по использованию машиночитаемой доверенности (мчд)**

#### **Переходный период**

С 1 марта 2022 г. до 31 декабря 2022 г.

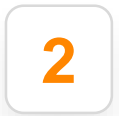

**1**

#### **Продуктивное использование**

С 1 января 2023 г.

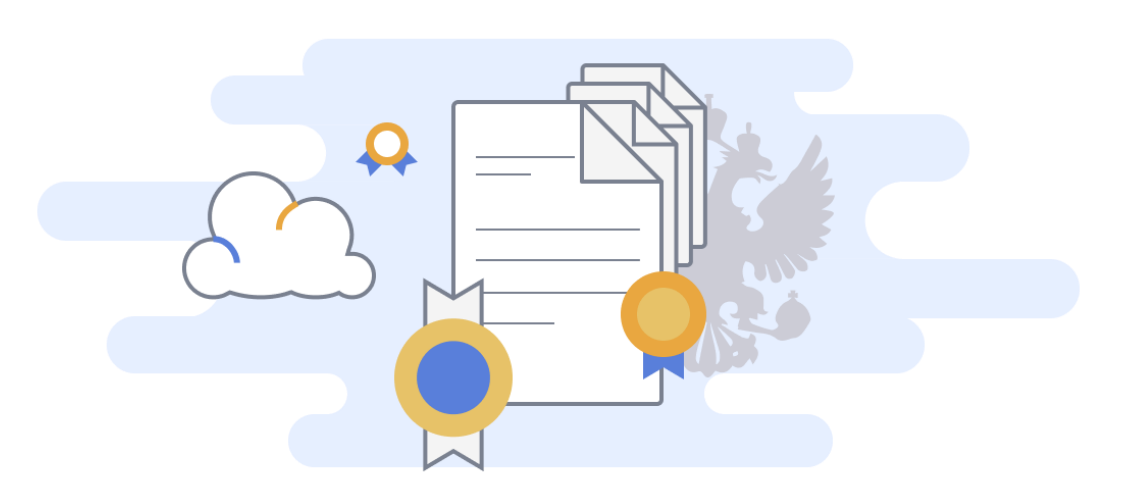

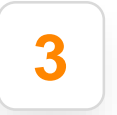

#### **Перенос сроков тестового использования 3**

Обязательность с 1 сентября 2023

## **Где создавать мчд?**

- У провайдера ЭДО
- На сайте реестра машиночитаемых доверенностей [ФНС](https://m4d.nalog.ru/?utm_ad=537167114380&utm_medium=cpc&utm_source=GoogleAdwords&utm_campaign=kontur-extern-poisk&utm_content=nalogovyy-monitoring_fns%7Cad%7C537167114380%7Cgid%7C124707320359%7Ccid%7C14134595670%7Csrc%7Cg%7Cdev%7Cc%7Crgn%7C1012064%7Cmtp%7Cp%7Ctid%7Ckwd-1459033875317%7Cfeed%7C&utm_term=%D0%BD%D0%B0%D0%BB%D0%BE%D0%B3%D0%BE%D0%B2%D1%8B%D0%B9+%D0%BC%D0%BE%D0%BD%D0%B8%D1%82%D0%BE%D1%80%D0%B8%D0%BD%D0%B3+%D1%81+2021&gclid=CjwKCAiA3L6PBhBvEiwAINlJ9KoeWmCN8SPPQ_COP2xvCCpp-iSVEAr8UzZqtsz9yVkuC-hFG9Al9BoCQSYQAvD_BwE&p=1210&utm_startpage=kontur.ru%2Flp%2Fspravka-63-fz&utm_orderpage=kontur.ru%2Flp%2Fspravka-63-fz)
- Создать в вашей ИС в формате XML, исходя из требований к форме, прописанных в [приказе Минцифры](https://normativ.kontur.ru/document?moduleId=1&documentId=403269&utm_ad=537167114380&utm_medium=cpc&utm_source=GoogleAdwords&utm_campaign=kontur-extern-poisk&utm_content=nalogovyy-monitoring_fns%7Cad%7C537167114380%7Cgid%7C124707320359%7Ccid%7C14134595670%7Csrc%7Cg%7Cdev%7Cc%7Crgn%7C1012064%7Cmtp%7Cp%7Ctid%7Ckwd-1459033875317%7Cfeed%7C&utm_term=%D0%BD%D0%B0%D0%BB%D0%BE%D0%B3%D0%BE%D0%B2%D1%8B%D0%B9+%D0%BC%D0%BE%D0%BD%D0%B8%D1%82%D0%BE%D1%80%D0%B8%D0%BD%D0%B3+%D1%81+2021&gclid=CjwKCAiA3L6PBhBvEiwAINlJ9KoeWmCN8SPPQ_COP2xvCCpp-iSVEAr8UzZqtsz9yVkuC-hFG9Al9BoCQSYQAvD_BwE&p=1210&utm_startpage=kontur.ru%2Flp%2Fspravka-63-fz&utm_orderpage=kontur.ru%2Flp%2Fspravka-63-fz) РФ от 18.08.2021 № 857

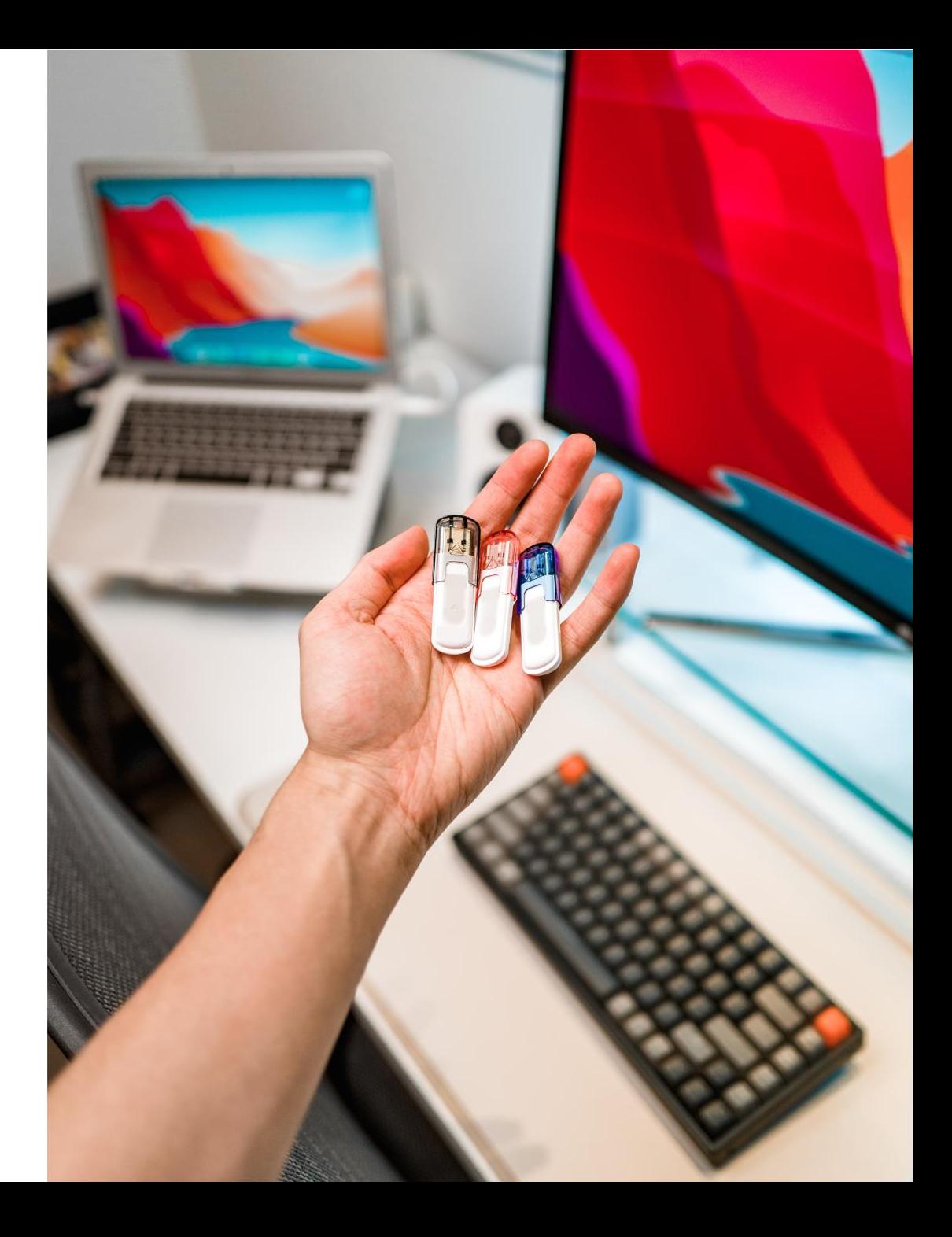

### **Экосистема решений Directum**

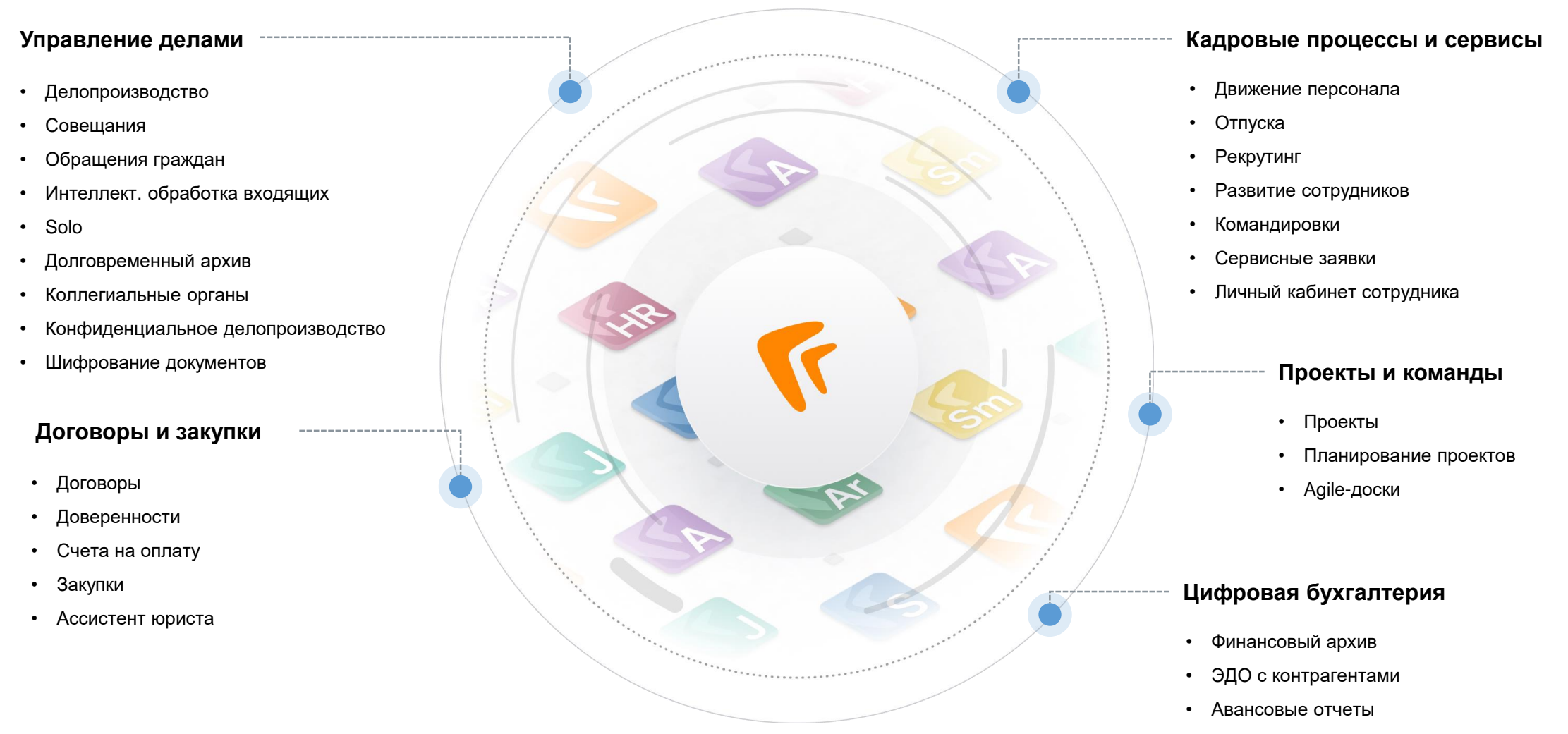

• Внутренние регистры

### **Что планируем сделать на первом этапе?**

- 
- Загрузка МЧД (часть метаданных)
- Указание МЧД в титулах покупателя и продавца
- Хранение МЧД в справочниках RX (часть метаданных)
	- Заполнение карточки документов данными МЧД
- Подписание документов с МЧД
	- Подписание по замещению
- Печатная форма

## **Сроки**

- Конец 3 квартала 2022 г. Версия Directum RX 4.5 4.6
- 4 квартал 2022 г. 1 квартал 2023 доработки

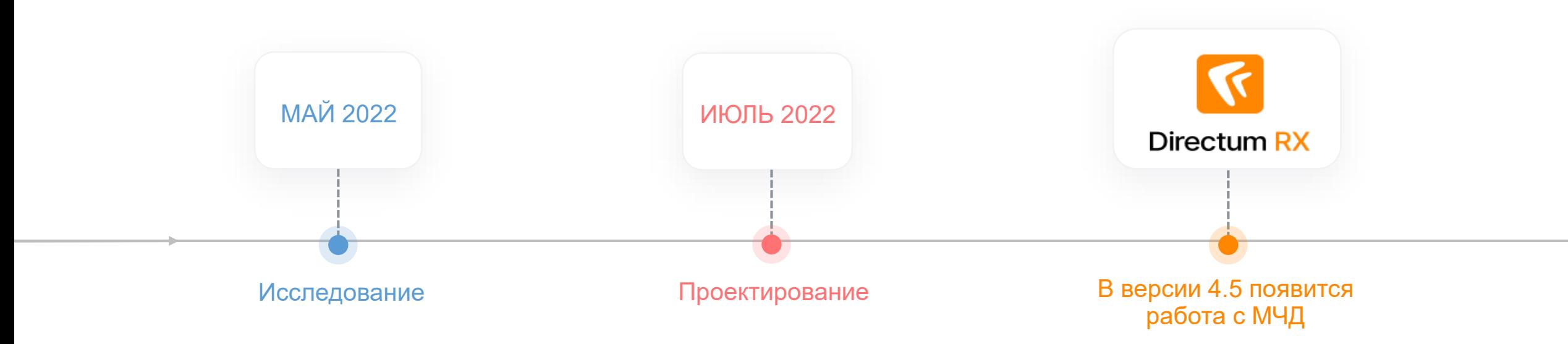

# **Directum 5**

- Реализуем загрузку МЧД вместе с документом, информация о регистрационном номере МЧД будет отображаться в табличной части.
- Доработаем сценариии по обработке входящих документов, будет добавлена синхронизация имеющейся информации по МЧД в карточку документа.
- Наши МЧД можно будет хранить в справочнике «Пользователи систем обмена документами».
- Отдельный справочник для хранения МЧД: «Справочник МЧД».
- Будет реализовано отображение информации об МЧД (метаданные).
- Реализуем отображение информации об МЧД в штампе под документом
- Реализуем возможность подписания документов с МЧД.

### **Что делать уже сейчас?**

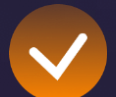

Оценить где и в каких процессах сейчас используется КЭП

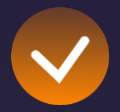

Сколько сотрудников пользуются КЭП

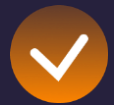

Определиться с ресурсом создания МЧД

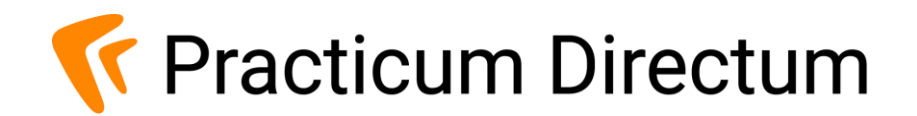

# **Ваши вопросы**

[Muratova\\_AR@directum.ru](mailto:Muratova_AR@directum.ru)

+79124638101